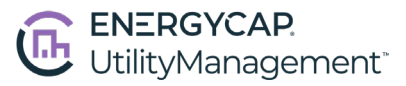

Create and customize dashboards and maps for your organization or the public.

#### **Dashboard Benefits**

- . Monitor KPIs in real-time.
- . Identify areas of improvement.
- . Track progress towards goals.
- . Spot early warning signs of issues.

You can quickly build a new dashboard by duplicating a favorite dashboard and updating the widget filters.

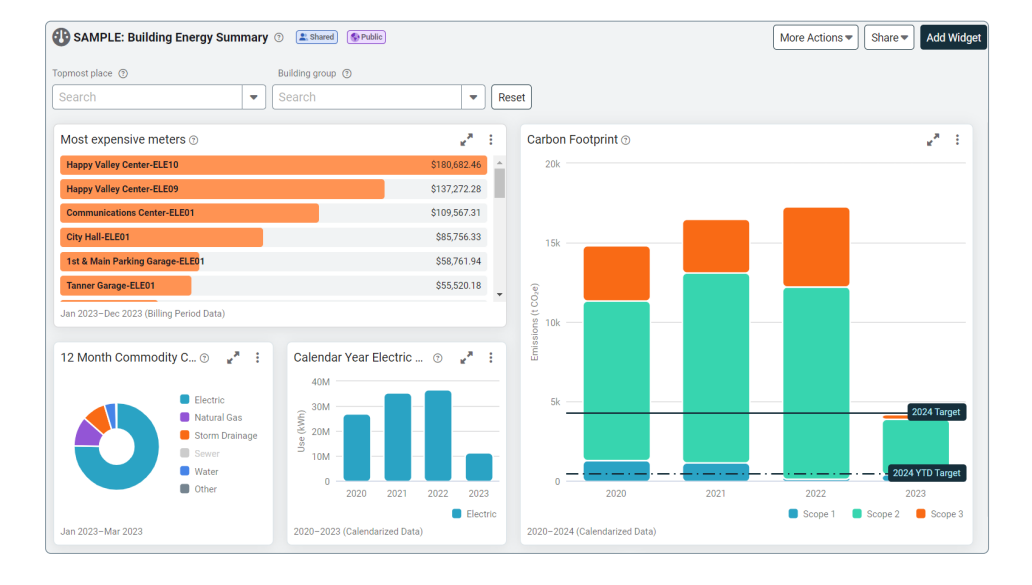

# **Find the Right Content**

Search by name or keyword and use the drop-down menus.

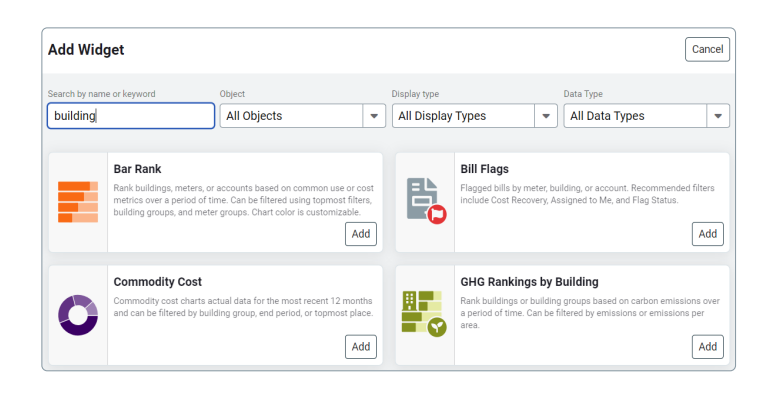

## **Global Dashboard Filter**

Use the global dashboard filter to see a subset of your data.

While viewing a dashboard you can filter the data to a specific building or building group.

This filter overrides any specific topmost place or building group you set for a widget.

After you remove the global filter, the widget has the filters you originally configured.

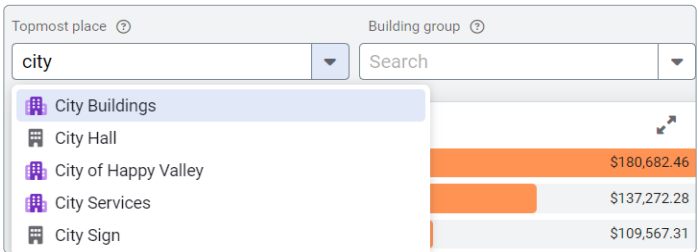

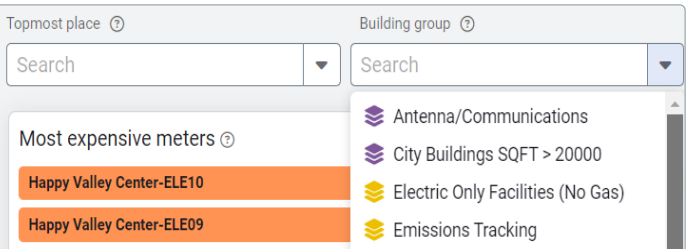

#### **Share a Dashboard**

You can share a dashboard with one or more user groups.

The person viewing a shared dashboard may not have the same topmost permissions and may not see the same information as the creator.

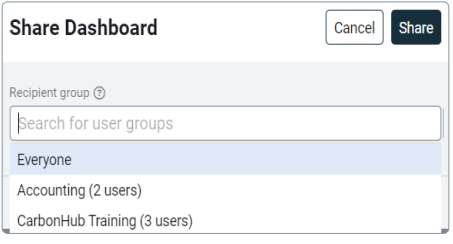

## **Public Dashboards**

In addition to sharing dashboards with user groups you can also share the dashboard with people who don't have a login to EnergyCAP.

You have two options when sharing a public dashboard, you can share a public link or use the embed code in a web page.

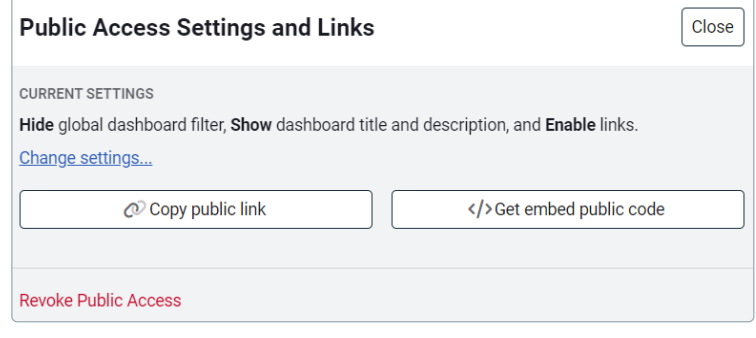

## **Public Access Settings**

You have control over how to share the dashboard.

- 1. Decide if you want to show, set, or hide the global filter.
- 2. Show or hide the dashboard title and description.
- 3. Enable or disable dashboard links back to the appliction. It's helpful to disable the links because public viewers won't have login credentials.

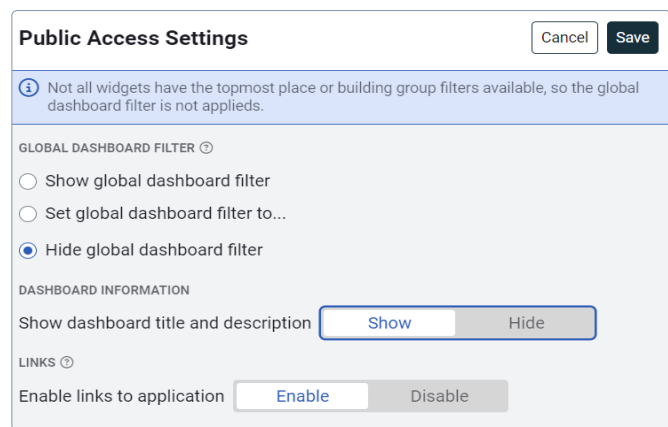

### **Public Dashboards Manager**

Sharing a dashboard with the public is a separate permission.

A user with the manage permission on Public Dashboards/Maps can share publicly with a public link or as an iframe embedded on a web page.

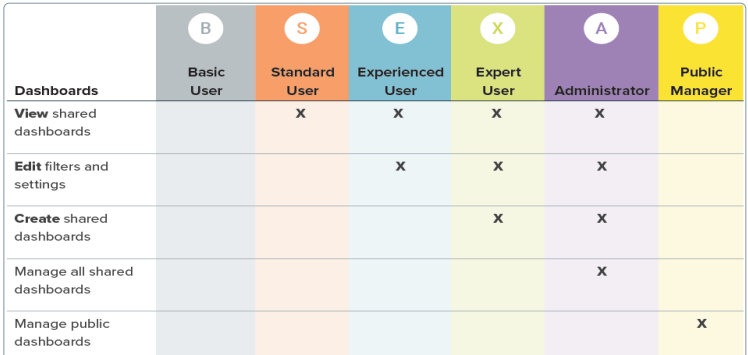